# **Praktikum 6-B**

# **Pemrograman Shell**

#### **POKOK BAHASAN:**

 $\checkmark$  Pemrograman Shell

#### **TUJUAN BELAJAR:**

Setelah mempelajari materi dalam bab ini, mahasiswa diharapkan mampu:

- $\checkmark$  Menggunakan struktur case esac.
- $\checkmark$  Loop dengan while, for, do while.
- $\checkmark$  Membuat fungsi dan mengetahui cara memanggil fungsi tersebut.

#### **DASAR TEORI:**

#### **1 INSTRUKSI TEST**

Instruksi test digunakan untuk memeriksa kondisi dari sebuah ekspresi. Ekspresi terdiri dari factor dan operator yang dipisahkan oleh spasi. Hasil test akan memberikan nilai berupa status exit, yaitu 0 bila ekspresi sesuai, bila tidak maka hasil adalah  $\neq$  0.

• Operator untuk test

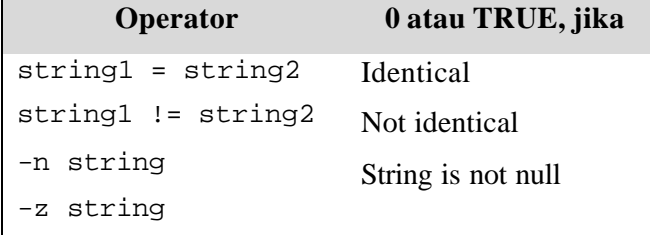

String is null

• Test untuk files dan directory

Test dapat dilakukan untuk memeriksa apakah file ada (Exist), dapat dibaca, dapat ditulis, kosong dan lainnya.

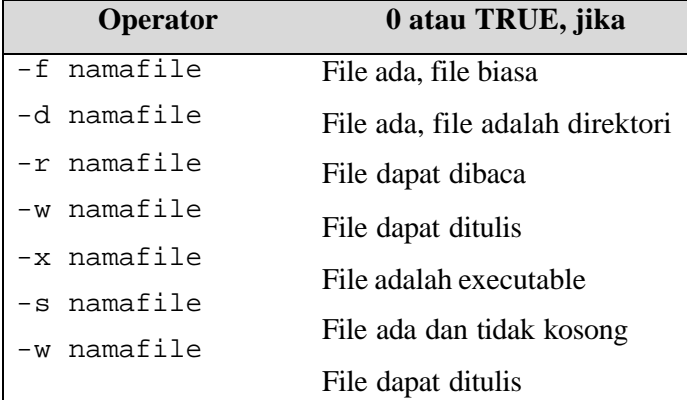

Untuk memudahkan pembacaan (readability), test dapat ditulis dengan

[ ekspresi ]

[ sebenarnya adalah nama lain dari test, bedanya [ akan mencari kurung penutup ] pada akhir ekspresi yang harus dipisahkan oleh spasi.

## **2 LOGICAL && DAN || (SHELL LEVEL)**

Notasi && dan || digunakan untuk menggabungkan instruksi shell sebagai alternatif untuk if then else. Notasi && dan  $\parallel$  sering ditemukan dalah shell script system administrator untuk menjalankan routine dari system operasi.

• instruksi1 && instruksi2

shell akan mengeksekusi instruksi1, dan bila exit status instruksi1 adalah FALSE, maka hasil dari AND tersebut sudah pasti sama dengan FALSE, sehingga instruksi2 tidak mempunyai pengaruh lagi. Oleh karena itu, instruksi2 tidak dijalankan. Sebaliknya bila hasil instruksi1 adalah TRUE(0), maka instruksi2 dijalankan

• instruksi1 || instruksi2

shell akan mengeksekusi instruksi1, bila exit sta tus adalah TRUE(0), hasil dari operasi OR tersebut sudah pasti menghasilkan TRUE, terlepas dari hasil eksekusi instruksi2. Oleh karena itu instruksi2 tidak perlu dijalankan. Bila hasil instruksi1 adalah FALSE, maka instruksi2 akan dijalankan.

# **3 OPERATOR BILANGAN BULAT UNTUK TEST**

Untuk membandingkan 2 buah bilangan, test memerlukan operator yang berbeda dengan string.

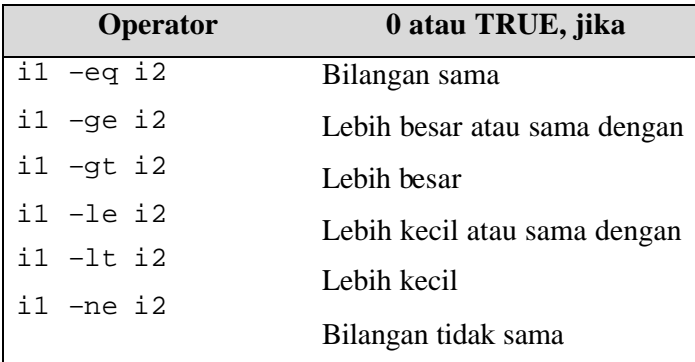

# **4 OPERATOR LOGICAL (TEST LEVEL)**

Logical operator terdiri dari AND, OR dan NOT. Operator ini menggabungkan hasil ekspresi sebagai berikut :

**NOT** : symbol **!**

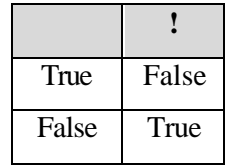

**AND** : symbol **-a**

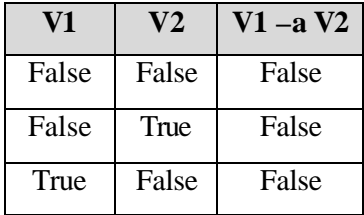

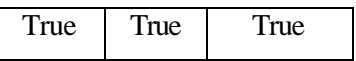

**OR** : symbol **-o**

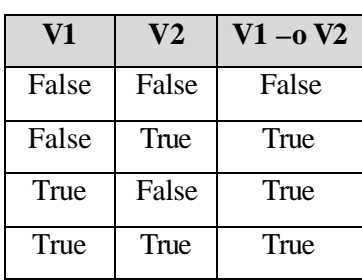

# **5 KONSTRUKSI IF THEN ELSE IF**

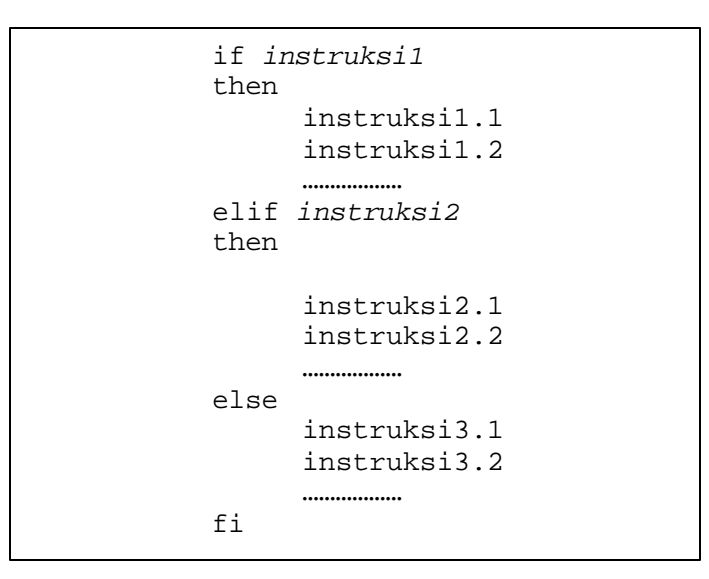

Bila status exit tidak sama dengan 0, maka kondisi menjadi FALSE dan instruksi setelah else akan dijalankan.

## **6 HITUNGAN ARITMETIKA**

Tipe dari variable SHELL hanya satu yaitu STRING. Tidak ada tipe lain seperti Numerik, Floating, Boolean atau lainnya. Akibatnya variable ini tidak dapat membuat perhitungan aritmetika, misalnya :

 $A=5$  $B = $A +1$  ## error

UNIX menyediakan utilitas yang bernama **expr** yaitu suatu utilitas yang melakukan aritmetika sederhana.

#### **7 INSTRUKSI EXIT**

Program dapat dihentikan (terminated/selesai) dengan instruksi exit. Sebagai nilai default program tersebut akan memberikan status exit 0.

#### **8 KONSTRUKSI CASE**

Case digunakan untuk menyederhanakan pemakaian if yang berantai, sehingga dengan case, kondisi dapat dikelompokkan secara logis dengan lebih jelas dan mudah untuk ditulis.

```
case variable in
match1)
      instruksi1.1
      instruksi1.2
      ……………
      ;;
match2)
      instruksi2.1
     instruksi2.2
     ………………
     ;;
*)
      instruksi3.1
      instruksi3.2
     ………………
      ;;
esac
```
Case diakhiri denan esac dan pada setiap kelompok instruksi diakhiri dengan ;;. Pada akhir pilihan yaitu \*) yang berarti adalah "default", bila kondisi tidak memenuhi pola sebelumnya

#### **9 KONSTRUKSI FOR**

For digunakan untuk pengulangan dengan menggunakan var yang pada setiap pengulangan akan diganti dengan nilai yang berada pada daftar (list).

```
for var in str1 str2 …..strn
do
     instruksi1
     instruksi2
     ………………
done
```
#### **10 KONSTRUKSI WHILE**

While digunakan untuk pengulangan instruksi, yang umumnya dibatasi dengan suatu kondisi. Selama kondisi tersebut TRUE, maka pengulangan terus dilakukan. Loop akan berhenti, bila kondisi FALSSE, atau program keluar dari blok while melalui exit atau break.

```
while kondisi
do
     instruksi1
     instruksi2
     ……………
done
```
#### **11 INSTRUKSI DUMMY**

Instruksi dummy adalah instruksi yang tidak melakukan apa -apa, namun instruksi ini memberikan status exit 0 (TRUE). Oleh karena itu, instruksi dummy dapat digunakan sebagai kondisi forever pada loop (misalnya while).

Simbol instruksi dummy adalah ⇒ :

#### **12 FUNGSI**

Fungsi adalah program yang dapat dipanggil oleh program lainnya dengan menggunakan notasi NamaFungsi(). Fungsi memberikan exit status (\$?) yang dinyatakan dengan *return nr*, atau nilai 0 sebagai default.

Membuat fungsi diawali dengan nama fungsi, parameter, kemudian blok program yang dinyatakan dalam { … }.

Contoh :

```
F1( ) {
   ………
   …….
   return 1
}
```
Variabel dapat didefinisikan dalam fungsi sebagai variable local atau global. Hal yang perlu diperhatikan, nama variable yang digunakan dalam sebuah fungsi, jangan sampai bentrok dengan nama variable yang sam adi luar fungsi, sehingga tidak terjadi isi variable berubah.

#### **TUGAS PENDAHULUAN:**

*Sebagai tugas pendahuluan, bacalah dasar teori diatas kemudian buatlah program Shell untuk Latihan 1 sampai dengan 5.*

#### **Percobaan 8 : Instruksi Test**

1. Menggunakan instruksi test, perhatikan spasi antara

```
$ NAMA=amir
$ test $NAMA = amir
$ echo $?
$ test $NAMA = boris
$ echo $?
```

```
2. Aplikasi test dengan konstruksi if
   $ vi prog06.sh
   #!/bin/sh
   # prog06.sh
   echo –n "NAMA = "
   read NAMA
   if test "$NAMA" = amir
   then
          echo "Selamat Datang $NAMA"
   else
          echo "Anda bukan amir, sorry!"
   fi
3. Jalankan program prog06.sh dengan memasukkan NAMA = amir dan
   NAMA = <CR> perhatikan hasil tampilannya
   $ . prog06.sh [NAMA = amir]
   $ . prog06.sh [NAMA = <CR>] (Terdapat pesan error)
4. Modifikasi prog06.sh dengan menggunakan notasi untuk test
   $ vi prog06.sh
   #!/bin/sh
   # prog06.sh
   echo –n "NAMA = "
   read NAMA
   if [ "$NAMA" = amir ]
   then
          echo "Selamat Datang $NAMA"
   else
           echo "Anda bukan amir, sorry!"
   fi
5. Jalankan program prog06.sh dengan memasukkan NAMA = amir
   $ . prog06.sh [NAMA = amir]
```
#### **Percobaan 9 : Notasi && dan ||**

1. Bila file prog01.sh ada (TRUE), maka jalankan program berikutnya. File prog01.sh ada, karena itu exit status adalah TRUE, hasil operasi AND masih tergantung pada hasil eksekusi instruksi ke 2, dan dengan demikian instruksi echo akan dijalankan.

```
$ [ -f prog01.sh ] && echo "Prog01.sh ada"
```
2. File prog99.sh tidak ada, karena itu exit status adalah FALSE dan instruksi echo tidak dijalankan

\$ *[ -f prog99.sh ] && echo "Prog99.sh ada"*

- 3. Bila prog01.sh ada maka jalankan shell script tersebut \$ *[ -f prog01.sh ] && . prog01.sh*
- 4. Bila prog01.sh ada maka jalankan program berikutnya. File prog01.sh memang ada, karena itu exit status adalah TRUE, dan karena sudah TRUE maka instruksi echo tidak lagi dijalankan

\$ *[ -f prog01.sh ] || echo "Dieksekusi tidak ?"*

- 5. File prog99.sh tidak ada, karena itu exit status adalah FALSE, hasil n tergantung atas exit status instruksi ke dua, karena itu instruksi echo dijalankan \$ *[ -f prog99.sh ] || echo "Dieksekusi tidak ?"*
- 6. File prog99.sh tidak ada, maka tampilkan pesan error \$ *[ -f prog99.sh ] || echo "Sorry, prog99.sh tidak ada"*

#### **Percobaan 10 : Operator bilangan bulat untuk test**

```
1. Menggunakan operator dengan notasi test
   $ i=5
   $ test "$i" –eq 5
   $ echo $?
2. Menggunakan operator dengan notasi [ ] (penganti notasi test)
   $ [ "$i" –eq 5 ]
    $ echo $?
```
#### **Percobaan 11 : Operator Logical dan konstruksi elif**

```
1. Buatlah file prog07.sh
   $ vi prog07.sh
   #!/bin/sh
   # prog07.sh
   echo –n "INCOME = "
   read INCOME
   if [ $INCOME –ge 0 –a $INCOME –le 10000 ]
   then
           BIAYA=10
   elif [ $INCOME –gt 10000 –a $INCOME –le 25000 ]
   then
          BIAYA=25
   else
          BIAYA=35
   fi
   echo "Biaya = $BIAYA"
2. Jalankan file prog07.sh dan masukkan untuk INCOME=5000, 20000, 28000
   $ . prog07.sh [INCOME=5000]
   $ . prog07.sh [INCOME=20000]
   $ . prog07.sh [INCOME=28000]
```
#### **Percobaan 12 : Hitungan aritmetika**

```
1. Menggunakan utilitas expr 
   $ expr 5 + 1
   $ A=5
   $ expr $A + 2
   $ expr $A – 4
   $ expr $A * 2 (Ada Pesan Error)
   $ expr $A \* 2
   $ expr $A / 6 +10
   $ expr 17 % 5
2. Substitusi isi variable dengan hasil utilitas expr 
   $ A=5
   $ B=`expr $A + 1`
   $ echo $B
```
#### **Percobaan 13 : Instruksi exit**

```
1. Buat shell script prog08.sh
   $ vi prog08.sh
   #!/bin/sh
   if [ -f prog01.sh ]
   then
           exit 3
   else
           exit –1
   fi
2. Jalankan script prog08.sh dan periksa status exit
   $ . prog08.sh
   $ echo $?
```
#### **Percobaan 14 : Konstruksi case - esac**

```
1. Buatlah file prog09.sh dengan editor vi
  $ vi prog09.sh
  #!/bin/sh
  # Prog: prog09.sh
  echo "1. Siapa yang aktif"
  echo "2. Tanggal hari ini"
  echo "3. Kalender bulan ini"
  echo –n " Pilihan : "
  read PILIH
  case $PILIH in
  1)
          echo "Yang aktif saat ini"
          who
          ;;
   2)
          echo "Tanggal hari ini"
          date
          ;;
   3)
          echo "Kalender bulan ini"
          cal
          ;;
   *)
          echo "Salah pilih !!"
          ;;
  esac
```
2. Jalankan program prog09.sh, cobalah beberapa kali dengan inputan yang berbeda

```
$ . prog09.sh
```
3. Buatlah file prog10.sh yang merupakan bentuk lain dari case

```
$ vi prog10.sh
#!/bin/sh
# Prog: prog10.sh
echo –n "Jawab (Y/T) : "
read JWB
case $JWB in
y | Y | ya |Ya |YA ) JWB=y ;;
t | T | tidak | Tidak | TIDAK ) JWB=t ;;
esac
```
4. Jalankan program prog10.sh, cobalah beberapa kali dengan inputan yang berbeda

```
$ . prog10.sh
```
5. Modifikasi file prog10.sh yang merupakan bentuk lain dari case

```
$ vi prog10.sh
#!/bin/sh
# Prog: prog10.sh
echo –n "Jawab (Y/T) : \c"
read JWB
case $JWB in
[yY] | [yY][aA] ) JWB=y ;;
[tT] | [tT]idak ) JWB=t ;;
                *) JWB=? ;;
esac
```
6. Jalankan program prog10.sh, cobalah beberapa kali dengan inputan yang berbeda

\$ *. prog10.sh*

#### **Percobaan 15 : Konstruksi for-do-done**

```
1. Buatlah file prog11.sh
   $ vi prog11.sh
   #!/bin/sh
   # Prog: prog11.sh
   for NAMA in bambang harry kadir amir
   do
            echo "Nama adalah : $NAMA"
   done
2. Jalankan program prog11.sh
   $ . prog11.sh
3. Buatlah file prog12.sh yang berisi konstruksi for dan wildcard, program ini 
   akan menampilkan nama file yang berada di current direktori
   $ vi prog12.sh
   #!/bin/sh
   # Prog: prog12.sh
   for F in *
   do
            echo $F
   done
4. Jalankan program prog12.sh
   $ . prog12.sh
5. Modifikasi file prog12.sh, program ini akan menampilkan long list dari file 
   yang mempunyai ekstensi lst
   $ vi prog12.sh
   #!/bin/sh
   # Prog: prog12.sh
   for F in *.lst
   do
            ls –l $F
   done
6. Jalankan program prog12.sh
   $ . prog12.sh
```

```
1. Buatlah file prog13.sh
  $ vi prog13.sh
  #!/bin/sh
  # Prog: prog13.sh
  PILIH=1
  while [ $PILIH –ne 4 ]
  do
          echo "1. Siapa yang aktif"
          echo "2. Tanggal hari ini"
          echo "3. Kalender bulan ini"
          echo "4. Keluar"
          echo " Pilihan : \c"
          read PILIH
          if [ $PILIH –eq 4 ]
          then
               break
          fi
          clear
  done
  echo "Program berlanjut di sini setelah break"
2. Jalankan program prog13.sh
  $ . prog13.sh
```
# **Percobaan 17 : Instruksi dummy**

```
1. Modifikasi file prog13.sh
  $ vi prog13.sh
  #!/bin/sh
  # Prog: prog13.sh
```

```
PILIH=1
   while :
   do
           echo "1. Siapa yang aktif"
           echo "2. Tanggal hari ini"
           echo "3. Kalender bulan ini"
           echo "4. Keluar"
           echo " Pilihan : \c"
           read PILIH
           if [ $PILIH –eq 4 ]
           then
                 break
           fi
           clear
   done
   echo "Program berlanjut di sini setelah break"
2. Jalankan program prog13.sh
   $ . prog13.sh
3. Buatlah file prog14.sh yang berisi instruksi dummy untuk konstruksi if
   $ vi prog14.sh
   #!/bin/sh
   # Prog: prog14.sh
   echo –n "Masukkan nilai : "
   read A
   if [ $A –gt 100 ]
   then
           :
   else
          echo "OK !"
   fi
4. Jalankan program prog14.sh beberapa kali dengan input yang berbeda
   $ . prog14.sh
```
#### **Percobaan 18 : Fungsi**

```
1. Buatlah file fungsi.sh
   $ vi fungsi.sh
   #!/bin/sh
   # Prog: fungsi.sh
   F1( ) {
           echo "Fungsi F1"
           return 1
   }
   echo "Menggunakan Fungsi"
   F1
   F1
   echo $?
2. Jalankan program fungsi.sh
   $ . fungsi.sh
3. Menggunakan variable pada fungsi dengan memodifikasi file fungsi.sh
   $ vi fungsi.sh
   #!/bin/sh
   # Prog: fungsi.sh
   F1( ) 
   {
           Honor=10000
           echo "Fungsi F1"
           return 1
   }
   echo "Menggunakan Fungsi"
   F1
   F1
   echo "Nilai balik adalah $?"
   echo "Honor = $Honor"
4. Jalankan program fungsi.sh
   $ . fungsi.sh
```

```
5. Menggunakan variable pada fungsi dengan memodifikasi file fungsi.sh
  $ vi fungsi.sh
  #!/bin/sh
  # Prog: fungsi.sh
  F1( )
   \{local Honor=10000
           echo "Fungsi F1"
           return 1
   }
  echo "Menggunakan Fungsi"
  F1
  F1
  echo "Nilai balik adalah $?"
  echo "Honor = $Honor"
6. Jalankan program fungsi.sh
  $ . fungsi.sh
```
#### **LATIHAN:**

1. Buatlah program *salin.sh* yang menyalin file (copy ) sebagai berikut :

*salin.sh* file-asal file-tujuan

Dengan ketentuan :

- Bila file asal tidak ada, berikan pesan, salin gagal.
- Bila file tujuan ada dan file tersebut adalah directory, beri pesan bahwa file tida k bisa disalin ke direktori
- Bila file tujuan ada dan file biasa, beri pesan apakan file tersebut akan dihapus, bila dijawab dengan "Y", maka copy file tersebut
- Bila file tujuan belum ada, lakukan copy

Untuk mengambil nama file, gunakan parameter \$1 dan \$2. Bila jumlah parameter tidak sama ( $\frac{4}{7}$ ) dengan 2, maka beri pesan exit = -1

```
#!/bin/sh
# file: salin.sh
# Usage: salin.sh fasal ftujuan
if [ $# -ne 2]
then
 echo "Error, usage: salin.sh file-asal file-tujuan"
```

```
exit –1
fi
fasal=$1
ftujuan=$2
echo "salin.sh $fasal $ftujuan"
……
……
```
2. Buat program yang memeriksa nama direktori, jika parameter tersebut adalah direktori, maka jalankan instruksi ls –ld pada direktori tersebut. Namakan program tersebut *checkdir.sh*. Gunakan notasi [ -d NamaDirektori ] dan pilih logic al && atau || pada level shell.

```
#!/bin/sh
# file: checkdir.sh
# Usage: checkdir.sh DirectoryName
#
if [ $# -ne 1]
then
  echo "Error, usage: checkdir.sh DirectoryName"
  exit 1
fi
[ … ] && …
```
- 3. Dengan shell script *pph.sh*, hitung PPH per tahun dengan ketentuan sebagai berikut:
	- 10 juta pertama PPH 15%
	- 25 juta berikutnya (sisa) PPH 25%
	- Bila masih ada sisa, maka sisa tersebut PPH 35%

Contoh :

Gaji 8 juta PPH =  $15\% * 8$  juta Gaji 12 juta PPH =15% \* 10 juta + 25% \* (12-10) juta Gaji 60 juta PPH =  $15\% * 10$  juta +  $25\% * 25$  juta +  $25\% * (60-10-25)$  juta

Debugging : untuk melakukan tracing (debug) gunakan opsi –x pada eksekusi shell.

```
$ sh –x pph.sh
+ echo –n 'Berikan gaji dalam ribuan rupiah : '
Berikan gaji dalam ribuan rupiah : + read gaji
20000
```

```
+ pkp=10000
+ '[' 20000 –le 10000 ']'
++ expr 20000 – 10000
+ gaji=10000
+ pph=1500
+ pkp=25000
+ '[' 10000 –le 25000 ']'
+ pkp=10000
++ expr 1500 + 10000 '*' 25 / 100
+ pph=4000
+ echo 'Pajak Penghasilan = 4000'
Pajak Penghasilan = 4000
```
4. Buatlah program *myprog.sh* yang memproses parameter \$1, nilai parameter harus

berupa string :

```
start
stop
status
restart
reload
```
Bila buka dari string tersebut, maka berikan pesan error. Sempurnakan program di

bawah ini untuk keperluan tersebut

```
#!/bin/sh
# See how we were called
case "$1" in
  start)
       echo "Ini adalah start"
       ;;
  stop)
       echo "Ini adalah stop"
       ;;
  *)
  echo $"Usage:$0 {start|stop|restart|reload|status}"
       ;;
esac
return
```
5. Buat sebuah fungsi pada script *confirm.sh* yang memberikan konfirmasi jawaban **Y**es, **N**o atau **C**ontinue. Jika jawaban Yes, maka beri nilai balik 0, No = 1 dan Continue = 2. Modifikasi kerangka program berikut untuk memenuhi permintaan tersebut.

```
#!/bin/sh
# Confirm whether we really want to run this service
confirm() {
  local YES="Y"
  local NO="N"
  local CONT="C"
```

```
while :
do
     echo –n "(Y)es/(N)o/(C)ontinue? {Y] "
     read answer
     answer=`echo "$answer" | tr '[a-z]' '[A-Z]'`
     if [ "$answer" = "" –0 "$answer" = $YES ]
     then
           return 0
     elif ….
     then
           return 2
     elif ….
     then
           return 1
     fi
done
```
Test fungsi diatas dengan program berikut :

```
$ vi testp.sh
. confirm.sh
confirm
if [ $? –eq 0 ]
then
  echo "Jawaban YES OK"
elif [ $? =eq 1 ]
then
  echo "Jawaban NO"
else
  echo "Jawaban CONTINUE"
fi
```
Perhatikan baris pertama, adalah loading dari fungsi confirm yang terdapat di script confirm.sh. Setelah eksekusi script tersebut, maka fungsi confirm dapat digunakan.

#### **LAPORAN RESMI:**

*}*

- 1. Analisa hasil percobaan yang Anda lakukan.
- 2. Kerjakan latihan diatas dan analisa hasil tampilannya.
- 3. Berikan kesimpulan dari praktikum ini.